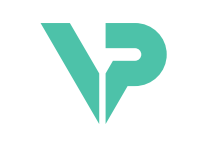

#### **VISIBLE PATIENT**

# Visible Patient Sender

اإلصدار: 1.0.19

تشرين الثاني 2023

دليل المستخدم

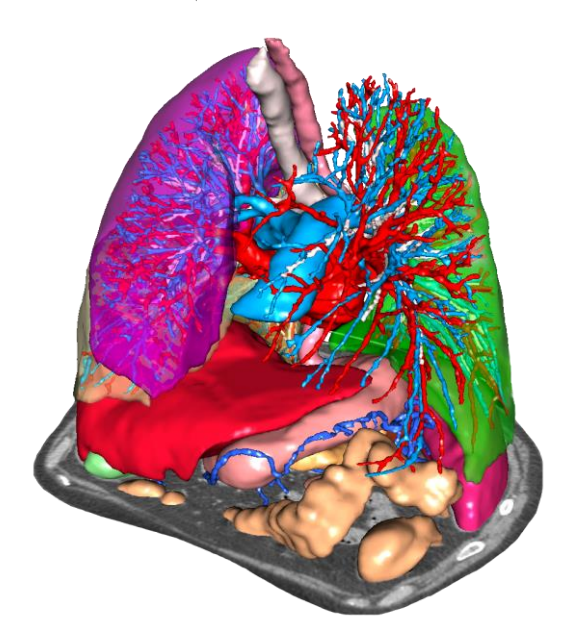

#### **رقم التعريف الموحد )UDI )**

#### \*+B373VPS0/\$\$71.0.19F\*

يمكنك تحميل دليل المستخدم (باللغة الإنجليزية وباقي اللغات المتاحة) من خلال الرابط التالي: دليل تجد .<https://www.visiblepatient.com/en/go/planning-vps/1.0.19/user-manual> المستخدم باللغة اإلنجليزية في قائمة "Help "بالبرنامج يستطيع المستخدم طلب نسخة ورقية من الدليل دون أي تكلفة إضافية ويتسلمها في غضون 7 أيام عمل.

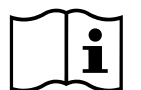

دواعي االستخدام

إن مجموعة Patient Visible هي عبارة عن مجموعة من برامج التصوير الطبي المصممة لتوفير أدوات دعم القراءة والتفسير والمراقبة والتخطيط للعالج والمخصصة للمتخصصين المؤهلين في المجال الصحي. تقبل مجموعة Patient Visible الصور الطبية المتوافقة مع معيار التصوير الرقمي والاتصالات في الطب (DICOM) والتي تم الحصول عليها من مجموعة متنوعة من أجهزة التصوير ، بما في ذلك التصوير باألشعة المقطعية والتصوير بالرنين المغناطيسي.

هذا المنتج غير مخصص لالستخدام من أجل التفسير التشخيصي األولي للصور الشعاعية للثدي.

توفر هذه البرامج أدوات من فئات عدة. وهي تشمل أدوات تصوير الصور العامة؛ بما في ذلك التصور المرئي ثنائي الأبعاد، وتجسيد الحجم، والتصور المرئي ثلاثي الأبعاد للحجم، والتركيبات متعددة المقاطع )MPR)، ودمج الصور، وتجسيد السطح، والقياسات، والتقارير، والتخزين، واألدوات العامة إلدارة الصور ومعالجتها، إلخ.

كما تشمل نظام لمعالجة الصور وواجهة مستخدم مخصصة لتقسيم البنيات التشريحية التي تظهر على الصور (العظام، الأجهزة، تركيبات الأوعية الدموية / الجهاز التنفسي، إلخ)، بما في ذلك أدوات التقسيم التفاعلية، وأدوات ترشيح الصورة، الخ

بالإضافة إلى ذلك، توجد أيضًا أدوات للكشف عن أقسام من الأعضاء ووضع العلامات عليها (الكبد والرئتين والكلي)، بما في ذلك تحديد المسار من خلال الأو عية الدموية / المناطق التنفسية، وتقريب المناطق الوعائية / التنفسية من التركيبات الأنبوبية ووضع العلامات التفاعلية.

تم تصميم هذه البرامج للاستخدام من قبل أخصائيين مؤهلين؛ (بما في ذلك الأطباء والجراحين والفنيين)، وبهدف مساعدة الطبيب المسؤول الوحيد عن اتخاذ القرارات النهائية فيما يتعلق بعالج المرضى.

**ال يستخدم إال بناء على وصفة طبية فقط.** 

يجب اإلبالغ عن أي حادث خطير يتعلق بالجهاز إلى الهيئة المحلية المختصة ومختبر Patient Visible.

# **الموافقات**

هذا الجهاز الطبي حاصل على عالمة CE ومعتمد من هيئة الغذاء والدواء األمريكية. ولذلك، يمكن استخدامه في إطار العالج السريري و/أو لرعاية المرضى في البلدان التي يتم فيها االعتراف بعالمة CE و/أو تصريح إدارة الغذاء والدواء األمريكية و/أو حيث يتم احترام اللوائح الوطنية (القائمة الكاملة للبلدان متاحة على هذا العنوان: .)<https://www.visiblepatient.com/en/go/planning-vps/1.0.19/countries>

**ال يُسمح باستخدام هذا الجهاز الطبي في قائمة الدول غير المذكورة أعاله.**

في هذه الدول، يعتبر هذا الجهاز نموذ ًجا أوليًا للبحوث ويقتصر استخدامه على أغراض العرض أو البحث أو التعليم. يُحظر تما ًما أي استخدام آخر للمنتج، وال سيما االستخدام السريري على البشر.

تاريخ وضع أول عالمة 2014 :CE

**Visible Patient** rue Gustave Adolphe Hirn 8 STRASBOURG 67000 FRANCE( فرنسا(

[support@visiblepatient.com](mailto:support@visiblepatient.com) :اإللكتروني البريد الهاتف: 33+ )0(3 68 66 81 81 [www.visiblepatient.com](http://www.visiblepatient.com/) (إلكتروني:

 .STRATEGY Inc Bennington Drive 805 suite 200 )المتحدة الواليات )Raleigh, North Carolina 27615 UNITED STATES الهاتف: 1+ 919 900 0718 فاكس: 1+ 919 977 0808 [nancy.patterson@strategyinc.net :](mailto:nancy.patterson@strategyinc.net) :اإللكتروني البريد

**:األسترالي الراعي** Johnson & Johnson Medical Khartoum Road, North Ryde 5-1 N.S.W.2113  **:النيوزيلندي الراعي** Johnson & Johnson NZ )Ltd( ,Mount Wellington Hwy, Mount Wellington 507 )نيوزيلندا )Auckland 1060, New Zealand

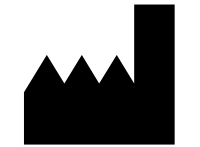

**جهة االتصال**

**الوكيل األمريكي**

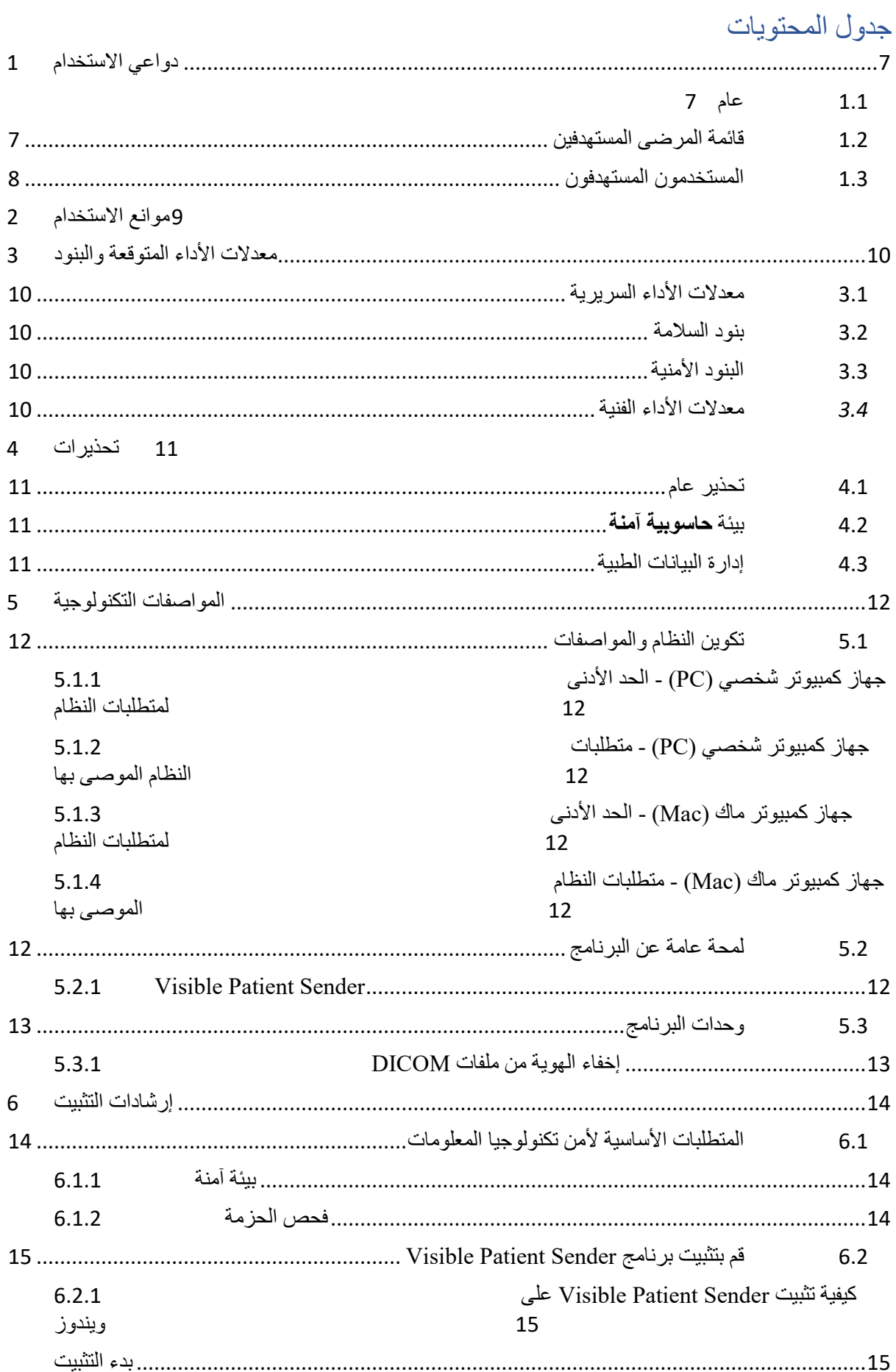

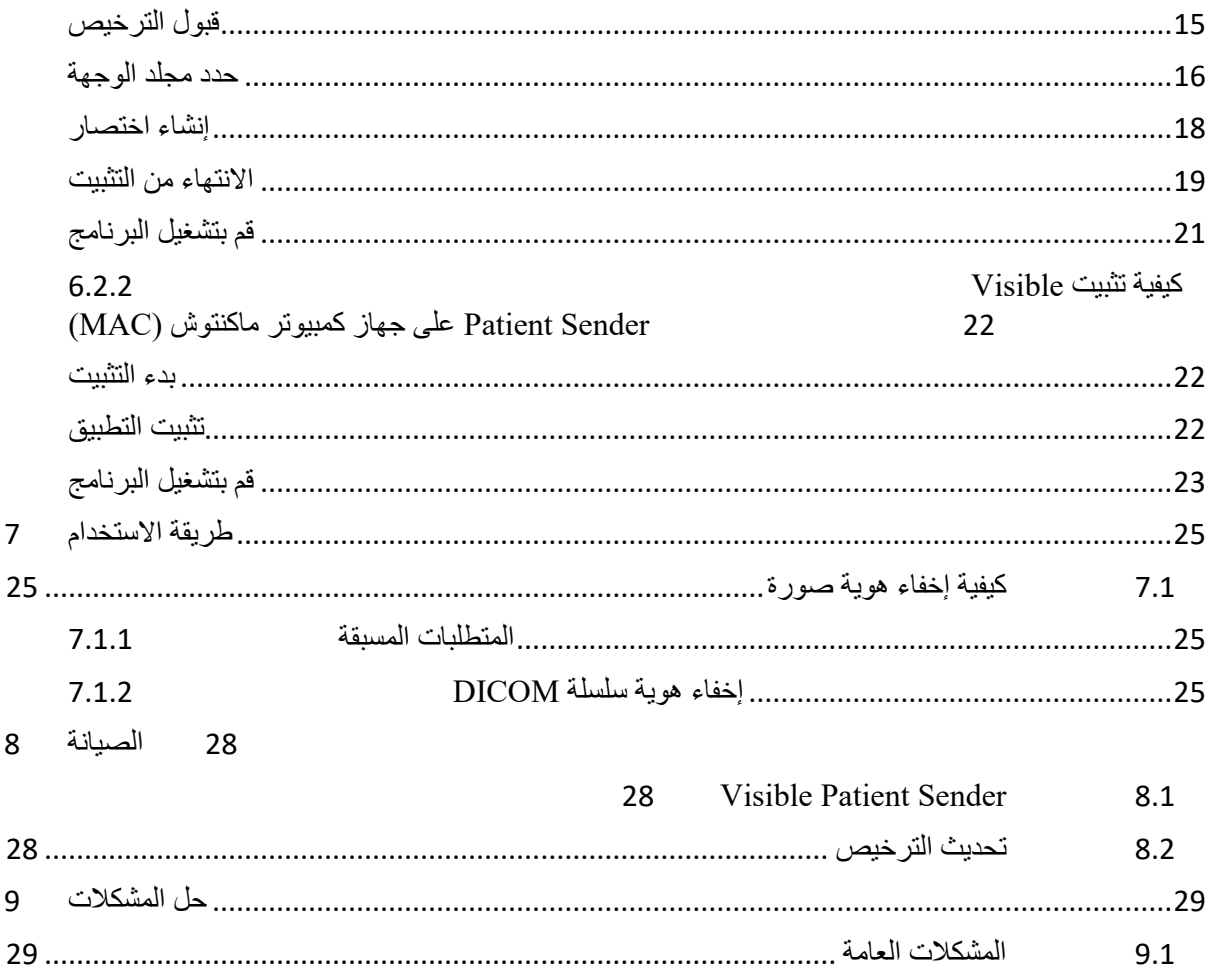

## <span id="page-6-0"></span>1 دواعي االستخدام

#### <span id="page-6-1"></span>1.1 عام

إن مجموعة Patient Visible هي عبارة عن مجموعة من برامج التصوير الطبي المصممة لتوفير أدوات دعم القراءة والتفسير والمراقبة والتخطيط للعالج والمخصصة للمتخصصين المؤهلين في المجال الصحي. تقبل مجموعة Patient Visible الصور الطبية المتوافقة مع معيار التصوير الرقمي والاتصالات في الطب (DICOM) والتي تم الحصول عليها من مجموعة متنوعة من أجهزة التصوير ، بما في ذلك التصوير باألشعة المقطعية والتصوير بالرنين المغناطيسي.

هذا المنتج غير مخصص لالستخدام من أجل التفسير التشخيصي األولي للصور الشعاعية للثدي.

توفر هذه البرامج أدوات من فئات عدة. وهي تشمل أدوات تصوير الصور العامة؛ بما في ذلك التصور المرئي ثنائي الأبعاد، وتجسيد الحجم، والتصور المرئي ثلاثي الأبعاد للحجم، والتركيبات متعددة المقاطع )MPR)، ودمج الصور، وتجسيد السطح، والقياسات، والتقارير، والتخزين، واألدوات العامة إلدارة الصور ومعالجتها، إلخ.

كما تشمل نظام لمعالجة الصور وواجهة مستخدم مخصصة لتقسيم البنيات التشريحية التي تظهر على الصور (العظام، الأجهزة، تركيبات الأوعية الدموية / الجهاز التنفسي، إلخ)، بما في ذلك أدوات التقسيم التفاعلية، وأدوات ترشيح الصورة، الخ

بالإضافة إلى ذلك، توجد أيضًا أدوات للكشف عن أقسام من الأعضاء ووضع العلامات عليها (الكبد والرئتين والكلي)، بما في ذلك تحديد المسار من خلال الأوعية الدموية / المناطق التنفسية، وتقريب المناطق الوعائية / التنفسية من التركيبات الأنبوبية ووضع العلامات التفاعلية.

تم تصميم هذه البر امج للاستخدام من قبل أخصائيين مؤ هلين؛ (بما في ذلك الأطباء والجر احين والفنيين)، وبهدف مساعدة الطبيب المسؤول الوحيد عن اتخاذ القرارات النهائية فيما يتعلق بعالج المرضى.

#### <span id="page-6-2"></span>1.2 قائمة المرضى المستهدفين

يمكن أن تشمل قائمة المرضى المستهدفين من قِبل Suite Patient Visible أي مريض يحتاج الطبيب المعالج له إلى نموذج ثلاثي الأبعاد محدد من الهياكل التشريحية أو المرضية من أجل تحسين تعريف مسار الرعاية.

يمكن استخدام Patient Visible Suite لدى المرضى في أي عمر.

$$
\boxtimes
$$
 الأطفال حدیثر الورلادة (من الورلادة حتى 28 یومًا)  
⊠ الأطفال الأرضّع (من 29 یوماً إلى عامین)  
⊠ الأطفال (من 2 إلى 12عامًا)

☒ المراهقون )من 12 إلى 18 عا ًما( ☒ الشباب البالغون )من 18 إلى 21عا ًما( ☒ البالغون )فوق 21 عا ًما(

ال ينبغي أن يكون المريض مستخِدًما لبرنامج Suite Patient Visible.

#### <span id="page-7-0"></span>1.3 المستخدمون المستهدفون

بالنسبة لبرنامج Suite Patient Visible، ال يتطلب هذا البرنامج وجود معرفة بشأن استخدام هذه الوحدة.

يتمثل الغرض من البرنامج في مساعدة الطبيب المسؤول الوحيد عن اتخاذ القرارات ذات الصلة برعاية المريض.

## <span id="page-8-0"></span>2 موانع االستخدام

هذا المنتج غير مخصص للاستخدام من أجل التفسير التشخيصي الأولي للصور الشعاعية للثدي).

## <span id="page-9-0"></span>3 معدلات الأداء المتوقعة والبنود

#### <span id="page-9-1"></span>3.1 معدالت األداء السريرية

يسمح Patient Visible Suite للفريق الطبي بجعل تخطيط الجراحة أكثر أمانًا وأقل اعتمادًا على الممارس.

<span id="page-9-2"></span>3.2 بنود السالمة

Sender VP اإلصدار 1.0.19 هو برنامج مستقل وقائم بذاته. لم يتم تحديد أي مخاطر سريرية، سواء بالنسبة للمريض أو للمستخدم. لذلك، ال توجد آثار جانبية غير مرغوب فيها متوقعة عند استخدام VP Sender اإلصدار .1.0.19

ومع ذلك، فقد تم تحديد اآلثار الجانبية غير المباشرة، ويمكن حدوث:

- .1 إصابات طفيفة لدى المريض، بسبب إجراء الجراحة المطولة، أو بسبب الشقوق غير الضرورية التي تسببها النمذجة الرديئة عند إجراء تحليل للمريض الخطأ (= مريض آخر).
	- يمكن اختيار مريض عن طريق الخطأ للقيام بعمل إجراء ما، ويمكن أن يؤدي ذلك إلى الحصول على تحليل خاطئ للمريض )انتبه لعرض معلومات المريض(.
- يمكن القيام بإجراء تحليل لمريض عن طريق الخطأ عندما يقوم العديد من المرضى بفتح البرنامج ويؤدي ذلك إلى تحليل المريض الخطأ (انتبه لعرض معلومات المريض).
- قد يتم اختيار دراسة مريض آخر عند تصدير النتائج، وقد يؤدي ذلك إلى تحليل المريض الخطأ (انتبه لعرض معلومات المريض).
	- ويمكن أن تظهر مشكلة برمجية حال إدارة معلومات المريض، مما يؤدي إلى إجراء تحليل للمريض الخطأ.
- يمكن للمتسلل العثور على ثغرة أمنية في البرنامج أو بيئته واستغاللها لتعديل البرامج أو البيانات الطبية أو تغيير المعلومات الطبية.

<span id="page-9-3"></span>3.3 البنود الأمنية

ال يتم الكشف عن المعلومات الصحية المحمية باستخدام الجهاز الطبي. الجهاز غير مصمم للسماح بنقل البيانات الخاصة أو تخزينها.

تُعلم الوثيقة المستخدمين باالحتياطات الواجب اتخاذها فيما يتعلق بأمن بيئة تكنولوجيا المعلومات ونقل البيانات الشخصية (انظر التحذيرات).

#### <span id="page-9-4"></span>3.4 معدالت األداء الفنية

يسمح Patient Visible Suite للفريق الطبي بما يلي:

● إخفاء هوية صور DICOM الطبية )األساليب المدعومة: التصوير المقطعي المحوسب والتصوير بالرنين المغناطيسي(

## <span id="page-10-0"></span>4 تحذيرات

#### <span id="page-10-1"></span>4.1 تحذير عام

تم تصميم هذا البرنامج لالستخدام من قبل المتخصصين في مجال الصحة المؤهلين وبهدف مساعدة الطبيب، المسؤول الوحيد عن اتخاذ القرار النهائي.

#### <span id="page-10-2"></span>4.2 بيئة **حاسوبية آمنة**

يجب تثبيت الجهاز في بيئة آمنة، مع احترام قواعد السالمة. قد تختلف هذه القواعد من بلد إلى آخر. في قسم متطلبات أمان الكمبيوتر، ستجد توصيات األمان العامة التي يجب اتباعها لضمان أمان البيئة.

#### <span id="page-10-3"></span>4.3 إدارة البيانات الطبية

يقوم الجهاز بإنتاج أو استخدام بيانات طبية يمكن تخزينها من قبل المتخصصين في الرعاية الصحية أو نقلها فيما بينهم إلنجاز الحاالت باستخدام هذا الجهاز. يجب أن تكون إدارة البيانات الطبية )النقل، والتخزين، إلخ) متوافقة مع قواعد حماية البيانات الصحية الشخصية. في قسم متطلبات أمان الكمبيوتر، ستجد توصيات الأمان العامة التي يجب اتباعها لضمان أمان البيئة.

#### <span id="page-11-0"></span>5 المواصفات التكنولوجية

#### <span id="page-11-1"></span>5.1 تكوين النظام والمواصفات

تم تصميم مجموعة Patient Visible ليتم تشغيلها على منصة مستقلة قياسية، من خالل نظام التشغيل المثبت )ويندوز أو ماكنتوش). تتكون معدات هذه المنصـة من جهاز كمبيوتر شخصـي قياسي متاح للبيع في الأسواق. بالإضـافة إلى ذلك، قد يتم تثبيت جميع البرامج التي تتضمنها المجموعة (الموضحة بالتفصيل أدناه) على أجهزة كمبيوتر مختلفة دون ضرورة ربطها عبر شبكة واحدة.

#### <span id="page-11-2"></span>5.1.1 جهاز كمبيوتر شخصي )PC )- الحد األدنى لمتطلبات النظام

- **نظام التشغيل : 64x 7 Windows**
- **Intel Core i3 :المعلومات معالج**•
- **الفيديو : كارت شاشة مخصص )منذ 2012(** 
	- **الذاكرة : 4 جيجابايت RAM**
	- **التخزين : مساحة القرص 10 جيجابايت** 
		- **اإلنترنت :** اتصال إنترنت واسع النطاق
		- **دقة الوضوح :** 1024 × 768 أو أكثر

#### <span id="page-11-3"></span>5.1.2 جهاز كمبيوتر شخصي )PC )- متطلبات النظام الموصى بها

- **نظام التشغيل : 64x 7 Windows**
- **معالج المعلومات: 2.5 7i Core Intel جيجاهرتز** 
	- **الفيديو**: 760 GTX GeForce Nvidia أو أعلى
		- **الذاكرة :** 16 جيجابايت RAM
		- **التخزين**: مساحة القرص 30 جيجابايت
		- **اإلنترنت :** اتصال إنترنت واسع النطاق
- **دقة الوضوح :** 1920 × 1080 الحد األدنى لدقة العرض
- <span id="page-11-4"></span>5.1.3 جهاز كمبيوتر ماك )Mac )- الحد األدنى لمتطلبات النظام
	- **نظام التشغيل : 10.12 OS Mac**
		- **الفيديو**: كارت شاشة مخصص
- <span id="page-11-5"></span>5.1.4 جهاز كمبيوتر ماك )Mac )- متطلبات النظام الموصى بها
	- **نظام التشغيل : 10.12 OS Mac**
		- **الفيديو**: كارت شاشة مخصص

#### <span id="page-11-6"></span>5.2 لمحة عامة عن البرنامج

#### <span id="page-11-7"></span>Visible Patient Sender 5.2.1

يتضمن Sender Patient Visible وحدات مخصصة إلدارة البيانات فقط . يعد البرنامج أداة بسيطة إلخفاء هوية الصور الرقمية متعددة الأبعاد التي تم الحصول عليها من خلال مجموعة متنوعة من أساليب التصوير الطبي (صور DICOM). يستخدم هذا البرنامج من قِبل متخصصين مؤ هلين في مجال الصحة (عادةً أطباء الأشعة أو فنيو الأشعة) لمشاركة بيانات مجهولة بين المتخصصين المؤهلين في مجال الصحة. يسمح Sender Patient Visible للمستخدمين بتحميل وعرض صور DICOM إلخفاء هويتهم تلقائيًا. يتم حفظ البيانات مجهولة المصدر في ملف مضغوط برقم هوية فريد مجهول. باإلضافة إلى ذلك، يتم إنشاء تقرير pdf، يلخص البيانات مثل التاريخ، ورقم الهوية، وطبيب اإلحالة، والتعليقات، إلخ. لا يوجد تفسير لحجم البيانات ثلاثية الأبعاد في هذا البرنامج. تتم مناقشة كل وحدة من الوحدات الموجودة في البرنامج بمزيد من التفصيل أدناه.

#### SDM-UM-VPSuite-Planning-1.0.19-ar\_v1

#### <span id="page-12-0"></span>5.3 وحدات البرنامج

يمكن تجميع وحدات مجموعة Patient Visible حسب الفئة:

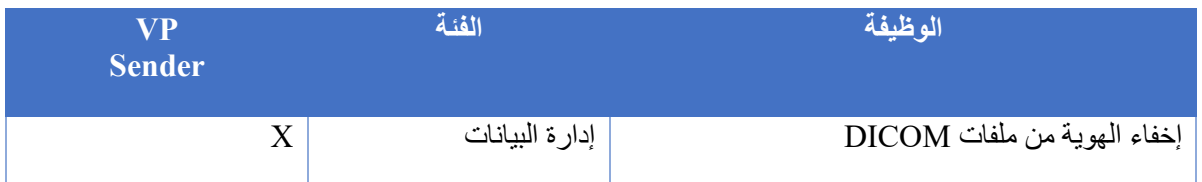

يضم الجدول أعلاه كل وحدة برمجية فيما يخص: إدارة البيانات وتحليل الصور والأسطح ومعالجة الأسطح. بالإضافة إلى ذلك، تم وصف كل وحدة فردية من البرنامج بمزيد من التفاصيل أدناه.

#### <span id="page-12-1"></span>5.3.1 إخفاء الهوية من ملفات DICOM

تعد وحدة البرنامج هذه أداة بسيطة لإخفاء هوية الصور الرقمية متعددة الأبعاد التي تم الحصول عليها من خلال مجموعة متنوعة من أساليب التصوير الطبي )صور DICOM). يسمح للمستخدمين بتحميل وعرض صور DICOM إلخفاء هويةهم تلقائيًا. يتم حفظ البيانات مجهولة المصدر في ملف مضغوط برقم هوية فريد مجهول. باإلضافة إلى ذلك ، يتم تحرير تقرير pdf للحفاظ على رابط بين المعرف المجهول ومعلومات المريض. ال يوجد تفسير لحجم البيانات ثالثية األبعاد في هذه الوحدة.

<span id="page-13-2"></span><span id="page-13-1"></span><span id="page-13-0"></span>6 إرشادات التثبيت

يمكن بدء تثبيت Suite Patient Visible بملف قابل للتنفيذ.

- 6.1 المتطلبات الأساسية لأمن تكنولوجيا المعلومات
	- 6.1.1 بيئة آمنة

يجب تثبيت الجهاز في بيئة آمنة، وفقًا لقواعد الأمن السيبر اني. بالإضافة إلى ذلك، يقوم الجهاز بإنتاج أو استخدام بيانات طبية يمكن تخزينها من قبل المتخصصين في الرعاية الصحية أو نقلها فيما بينهم إلنجاز الحالات باستخدام هذا الجهاز . يجب أن تكون إدارة البيانات الطبية (النقل، والتخزين، إلخ) متوافقة مع قواعد حماية البيانات الصحية الشخصية.

قد تختلف هذه القواعد من بلد إلى آخر. فيما يلي توصيات السالمة العامة الواجب اتباعها لضمان سالمة البيئة:

- باستخدام آلية مصادقة نظام التشغيل، يجب أن يقتصر الوصول إلى البيئات )تخزين البرامج والبيانات) على المستخدمين المصرح لهم، وذلك لتقييد الوصول إلى الجهاز.
- يجب تنفيذ نموذج ترخيص ذي طبقات لإدارة البيئات من خلال التمييز بين الامتياز ات وفقًا لدور المستخدم (على سبيل المثال: مسؤول النظام، وأخصائي الرعاية الصحية).
	- يجب قفل البيئات عندما يكون المستخدم خاملاً باستخدام آلية القفل الذاتي لنظام التشغيل.
	- يجب التحكم في الوصول عن بُعد إلى البيئات والسماح بذلك للمستخدمين الموثوق بهم فقط من خالل أدوات نظام التشغيل وتكوين جدار الحماية وقواعد البنية التحتية.
- يجب تثبيت برنامج مكافحة الفيروسات، ويجب أن يتحكم هذا البرنامج في البيئة. تم تصميم الجهاز للسماح بإجراء فحوص أمنية ومضادة للفيروسات حتى ال تتأثر سالمة الجهاز ومعدالت الأداء الأساسية الخاصية به.
	- يجب تبادل البيانات الطبية بين المتخصصين في الرعاية الصحية عبر نظام آمن لنقل ملفات الشبكة يضمن تحقيق مستوى مناسب من الأمان لبيانات الر عاية الصحية الشخصية.

<span id="page-13-3"></span>6.1.2 فحص الحزمة

فيما يلي توصيات عامة يجب اتباعها قبل تثبيت الجهاز:

- يجب التحقق من سالمة الحزمة بعد التنزيل )يتم توفير تجزئة الحزمة على موقع الشركة على الويب).
- يجب التحقق من موثوقية الحزمة وأنها أصلية قبل التثبيت. توقع Patient Visible على جميع حزم البرامج الخاصة بها.
	- يجب أن يتم تثبيت الجهاز من قبل مسؤول النظام في موقع حيث ال يستطيع المستخدم العادي الكتابة لحماية الجهاز.

<span id="page-14-0"></span>6.2 قم بتثبيت برنامج Sender Patient Visible

<span id="page-14-1"></span>6.2.1 كيفية تثبيت Sender Patient Visible على ويندوز

<span id="page-14-2"></span>بدء التثبيت

انقر نقرًا مزدوجًا فوق ملف التثبيت الذي يقدمه Visible Patient : سيتم عرض مربع حوار الترحيب التالي.

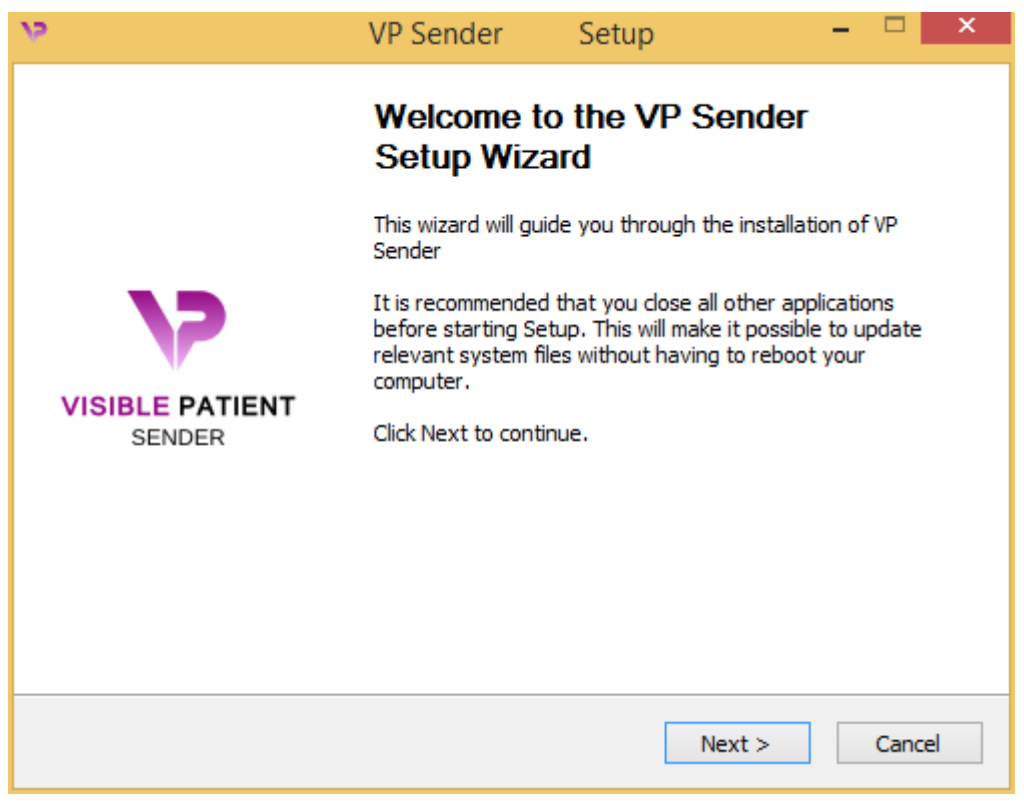

انقر على "Next" (التالي).

<span id="page-14-3"></span>قبول الترخيص

يتم عرض الموافقة على الترخيص

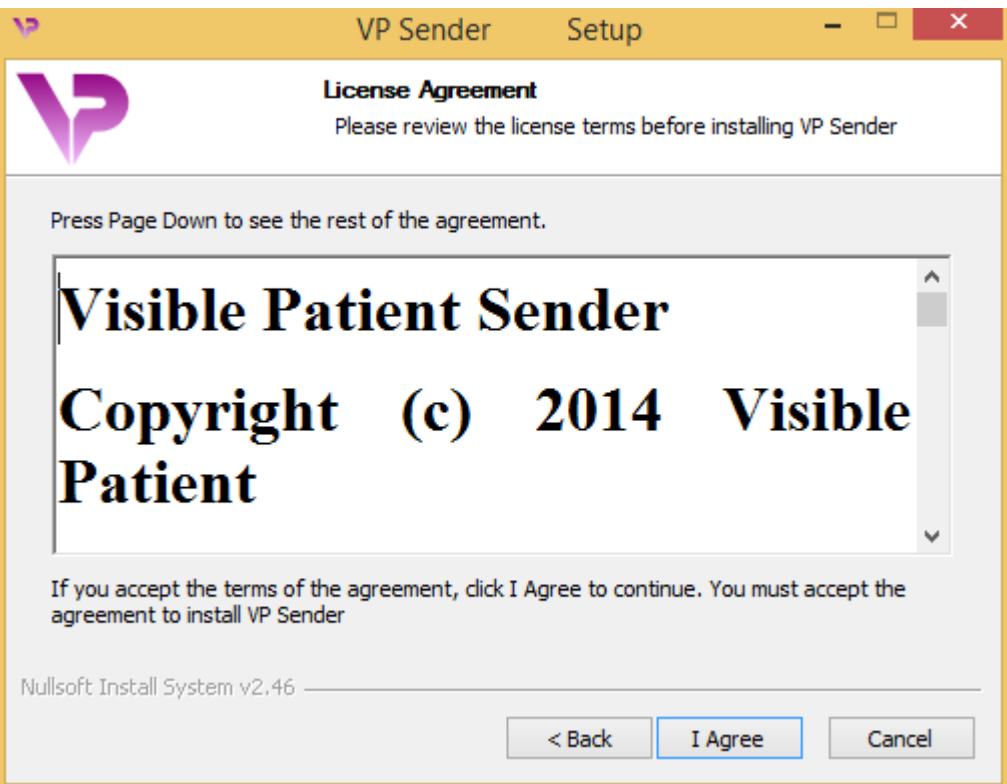

اقرأ اتفاقية الترخيص وانقر فوق "agree I "لمواصلة التثبيت. )إذا كنت ال توافق، فانقر فوق "Cancel "إللغاء التثبيت.(

<span id="page-15-0"></span>حدد مجلد الوجهة

يتم عرض مجلد الوجهة حيث سيتم تثبيت البرنامج.

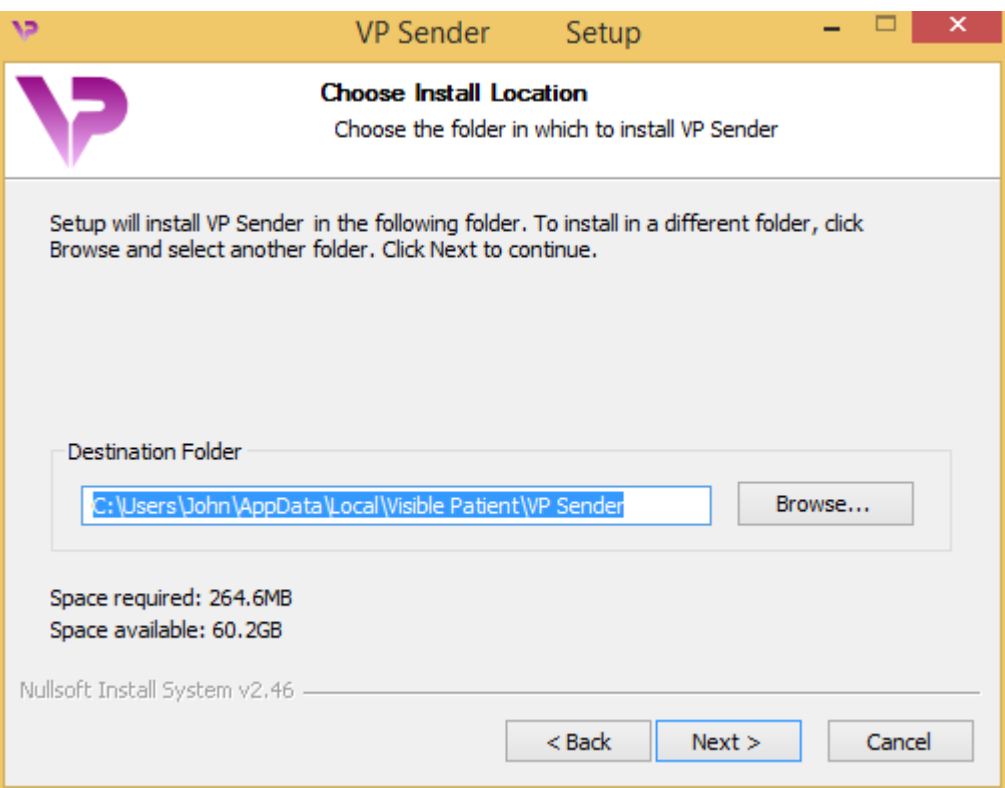

يمكنك تغيير مجلد الوجهة بالنقر فوق "Browse" وتحديد مجلد وجهة جديد. يمكنك أيضًا إنشاء مجلد جديد بالنقر فوق "Folder New Make".

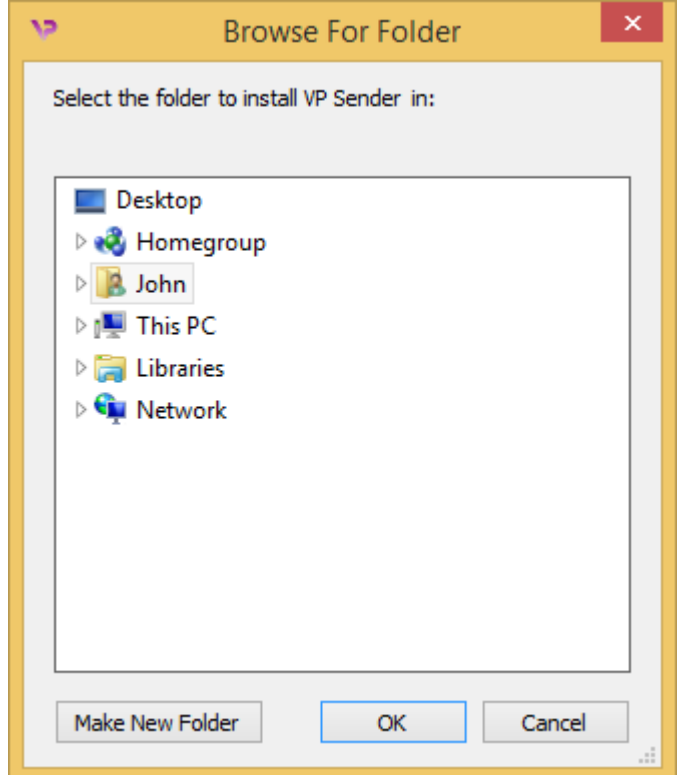

حدِّد مجلد الوجهة الخاص بك وانقر فوق "Ok".

<span id="page-17-0"></span>إنشاء اختصار

يمكنك بعد ذلك تحديد إنشاء اختصار لتسهيل الوصول إلى البرنامج. سيتم إنشاء اختصار على سطح مكتب جهاز الكمبيوتر الخاص بك بشكل افتر اضـي، غير أنـه يمكنك اختيار موقع آخر . يمكنك أيضـًا إدخال اسم لإنشاء مجلد جديد في قائمة بدء التشغيل أو تحديد عدم إنشاء اختصار.

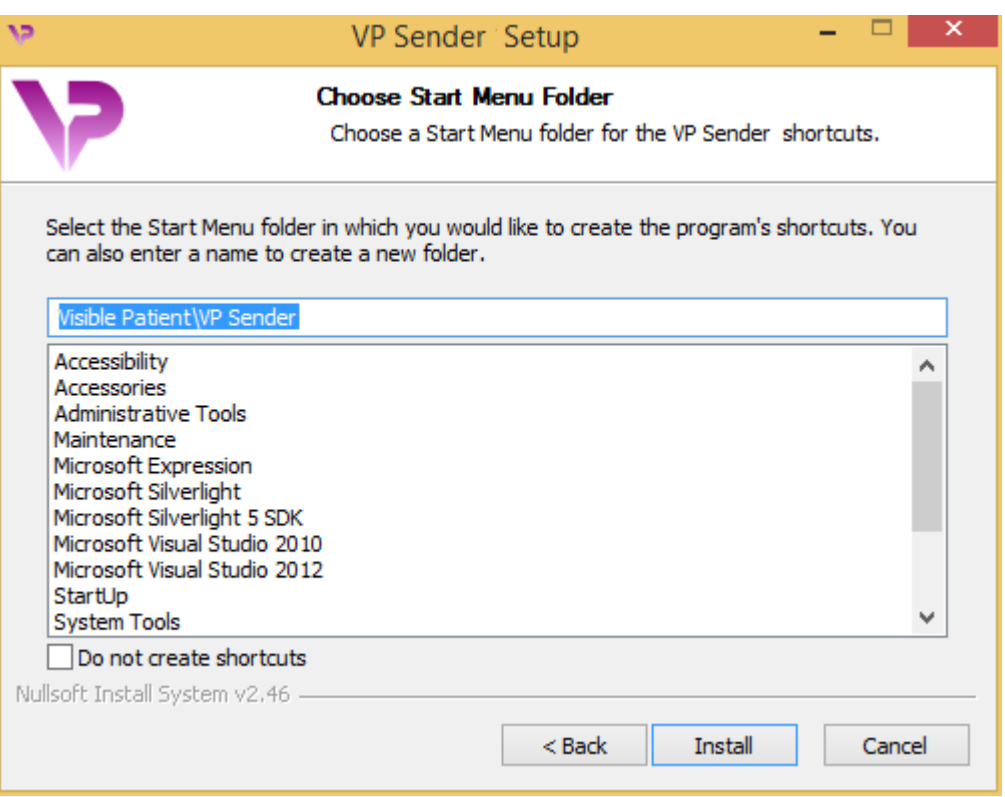

<span id="page-18-0"></span>االنتهاء من التثبيت

انقر فوق "Install "لمتابعة التثبيت. بدأت عملية التثبيت.

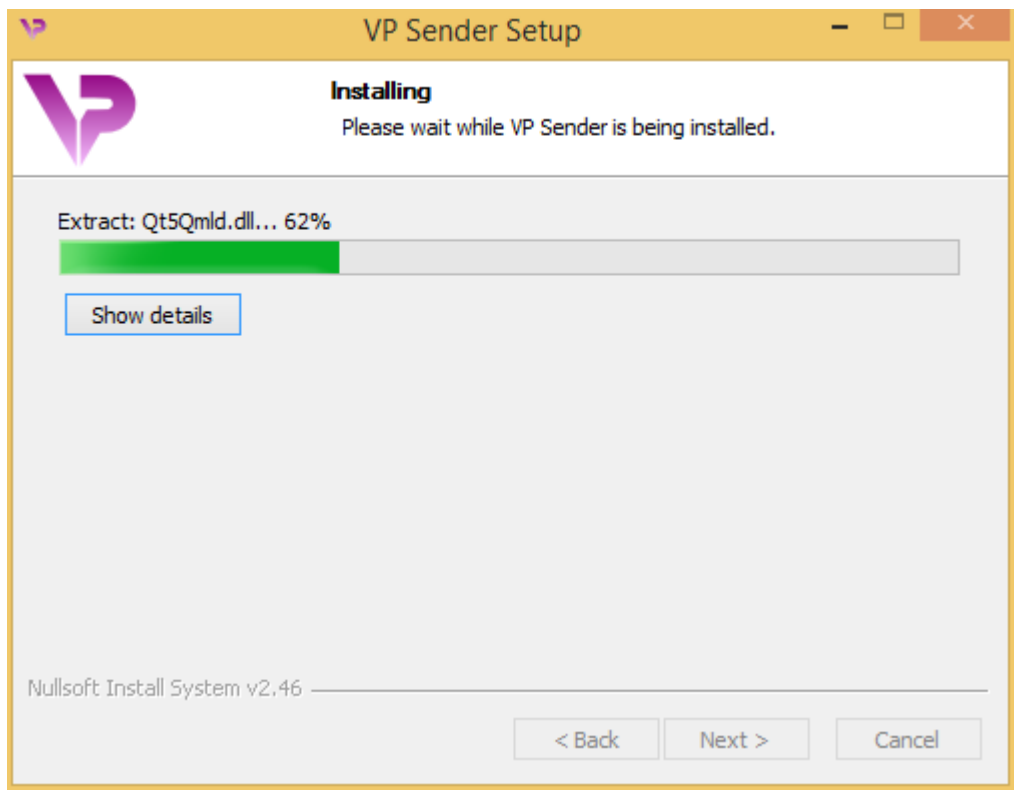

سيستغرق التثبيت بضع ثوان. عند الانتهاء، ستظهر رسالة تشير إلى اكتمال التثبيت. انقر فوق "Finish" إلغالق نافذة اإلعداد.

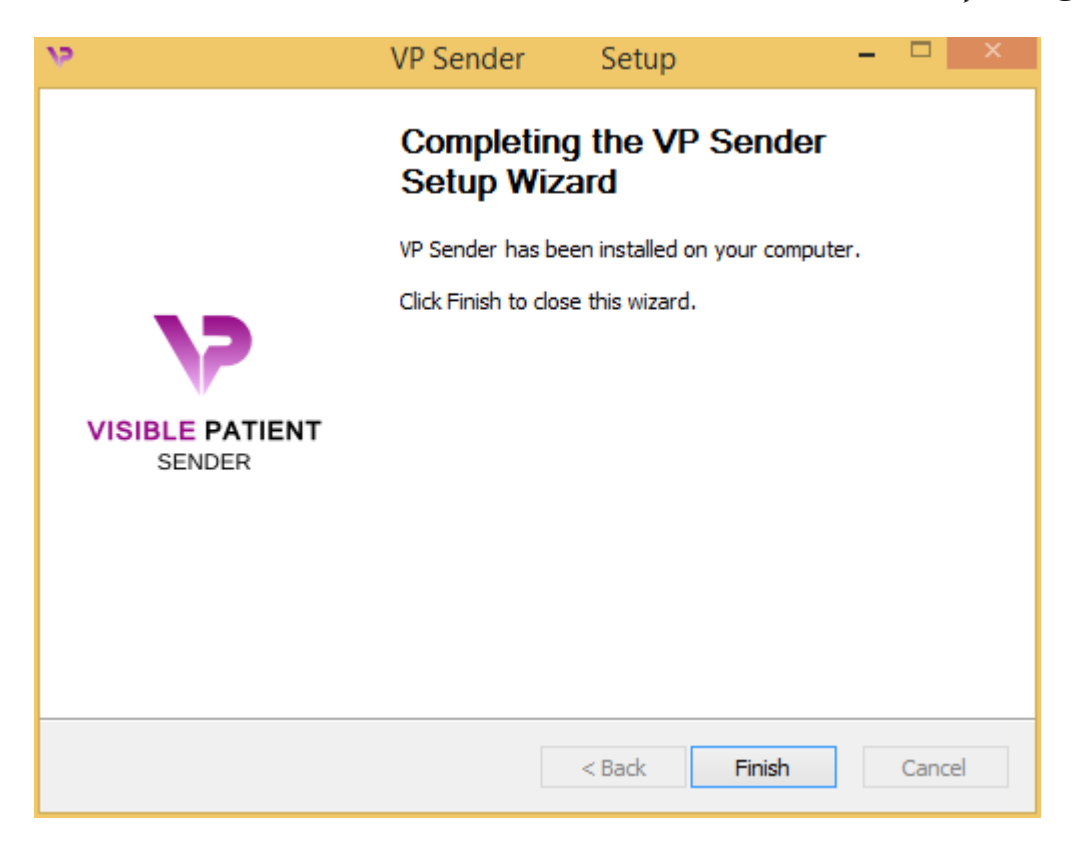

تم اآلن تثبيت Sender Patient Visible على جهاز الكمبيوتر الخاص بك في مجلد الوجهة المختار.

<span id="page-20-0"></span>قم بتشغيل البرنامج

يمكنك تشغيل Sender Patient Visible بالنقر فوق االختصار الذي تم إنشاؤه أثناء التثبيت )على سطح مكتب الكمبيوتر الخاص بك بشكل افتراضي(.

إذا واجهتك مشكلة أثناء تثبيت البرنامج، يرجى االتصال بقسم الدعم في Patient Visible:  [.support@visiblepatient.com](mailto:support@visiblepatient.com)

## <span id="page-21-0"></span>6.2.2 كيفية تثبيت Sender Patient Visible على جهاز كمبيوتر ماكنتوش )MAC )

<span id="page-21-1"></span>بدء التثبيت

## انقر نقرًا مزدوجًا فوق ملف التثبيت الذي يقدمه Visible Patient. تظهر نافذة الموافقة على الترخيص. انقر فوق "Agree "لمتابعة التثبيت.

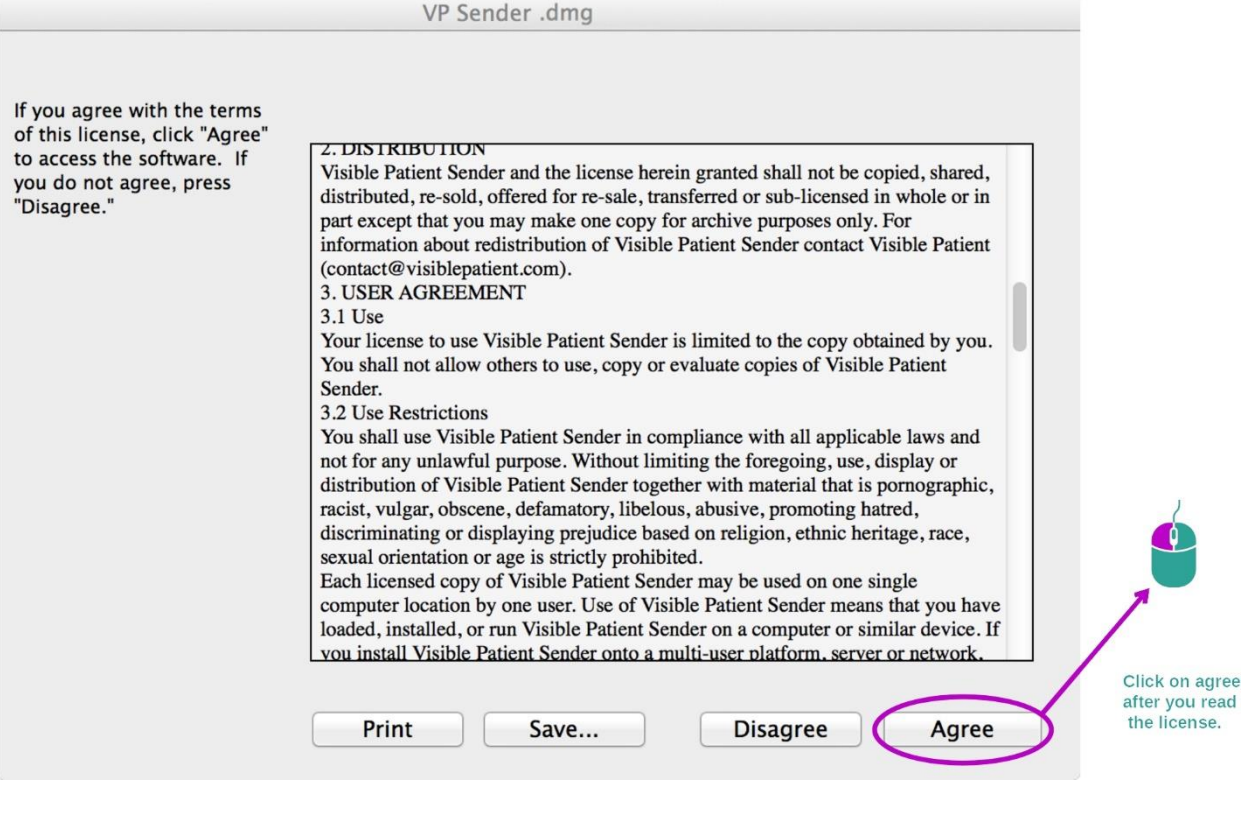

<span id="page-21-2"></span>تثبيت التطبيق

حدد واسحب تطبيق Sender Patient Visible داخل اختصار التطبيق.

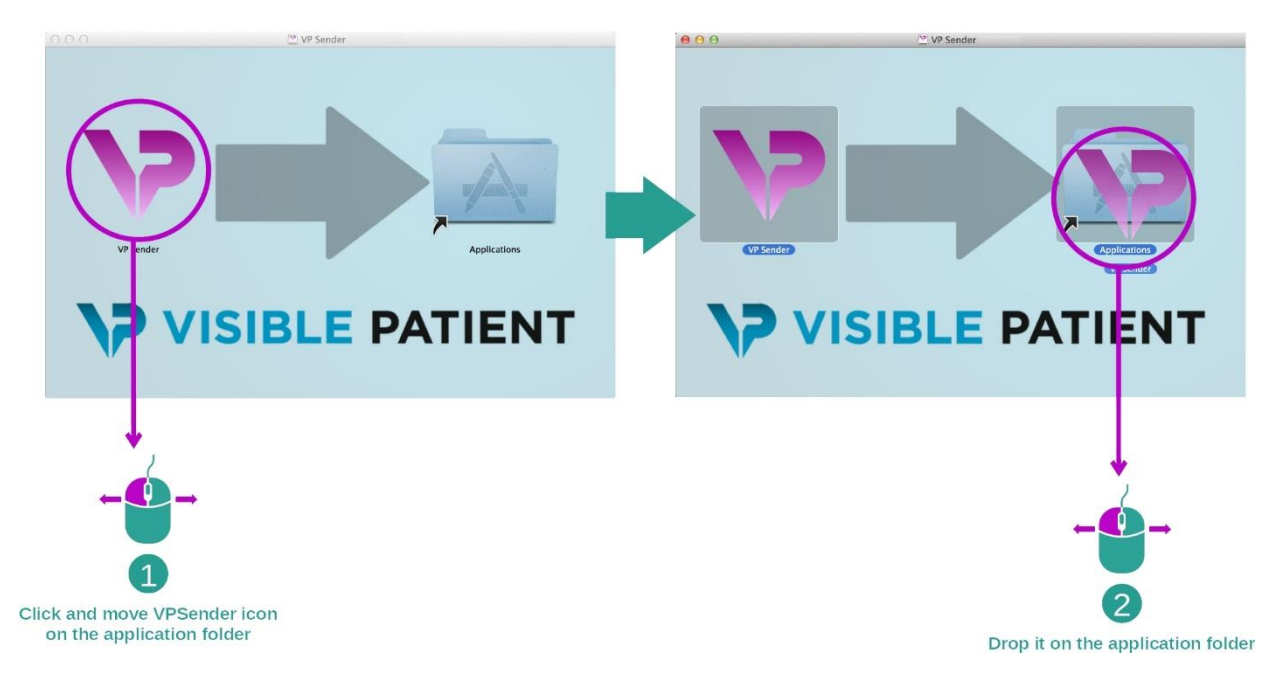

تم اآلن تثبيت Sender Patient Visible

<span id="page-22-0"></span>قم بتشغيل البرنامج

يمكن تشغيل Visible Patient Senderانطلاقًا من مجلد التطبيق بالنقر المزدوج على أيقونة .Visible Patient Sender

إذا واجهتك مشكلة أثناء تثبيت البرنامج، يرجى االتصال بقسم الدعم في Patient Visible:  [.support@visiblepatient.com](mailto:support@visiblepatient.com)

## <span id="page-24-1"></span><span id="page-24-0"></span>7 طريقة االستخدام

## 7.1 كيفية إخفاء هوية صورة

برنامج Visible Patient Sender مخصص لإخفاء اهوية بيانات DICOM. سيتم أيضًا تحرير تقرير إخفاء الهوية بحيث يمكن ربط رقم إخفاء الهوية بمعلومات المريض.

#### <span id="page-24-2"></span>7.1.1 المتطلبات المسبقة

إلخفاء هوية صورة ما ، استخدم برنامج Sender Patient Visible.

#### <span id="page-24-3"></span>7.1.2 إخفاء هوية سلسلة DICOM

لنبدأ بوصف قصير لبنية Sender Patient Visible.

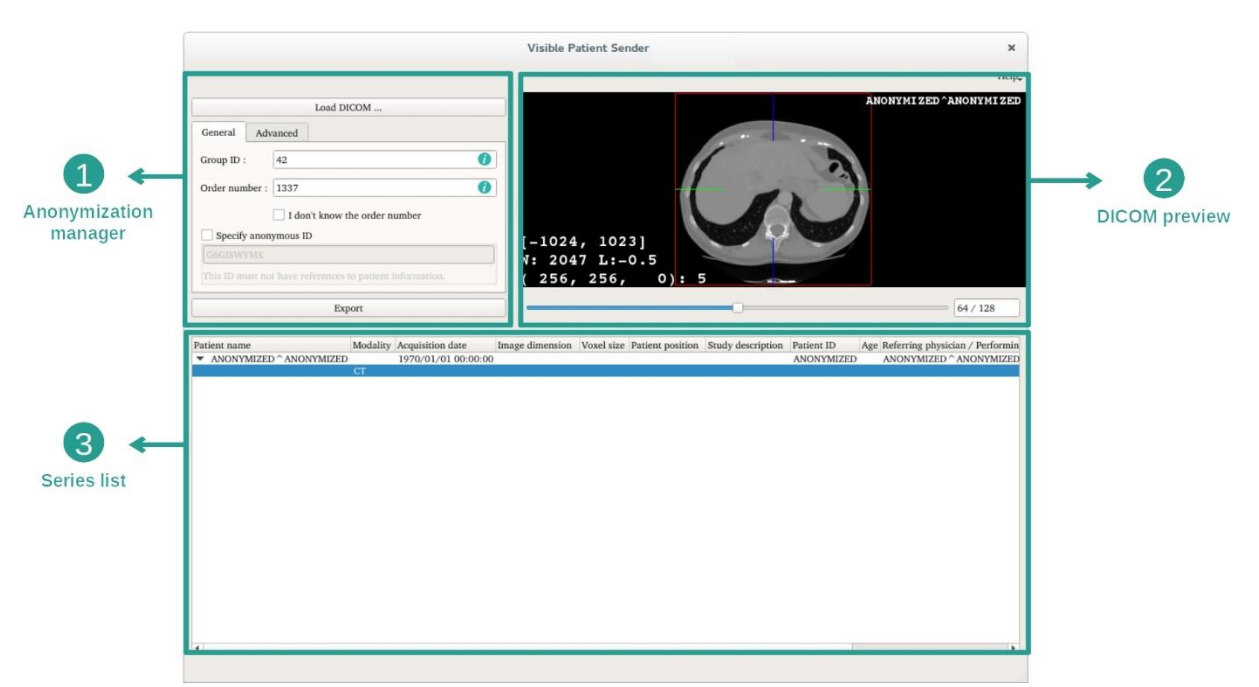

يتكون هذا البرنامج من ثلاثة أجزاء رئيسية. يوجد الجزء الأول في الركن الأيسر العلوي، مخصص إلدارة عملية إخفاء الهوية. ويوجد الجزء الثاني، على الجانب األيمن، ويوفر نظرة عامة على ملفات DICOM التي تم تحميلها. والجزء األخير في أسفل الشاشة يمثل قائمة السالسل التي تم تحميلها.

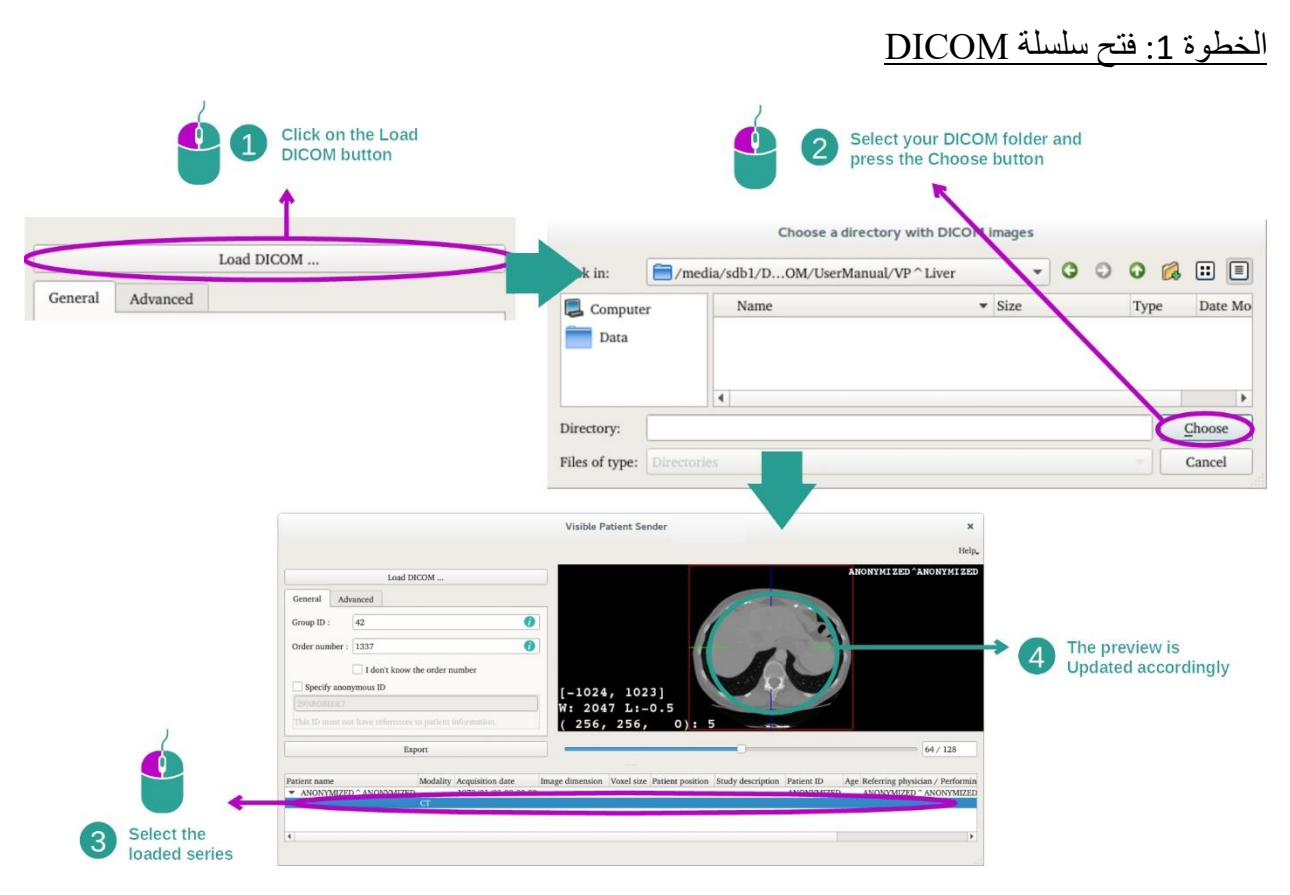

تتمثل الخطوة األولى إلخفاء هوية بيانات DICOM في تحميل السلسلة في برنامج Sender. للقيام بذلك ، انقر فوق "DICOM Load". بمجرد تحميلها، تظهر السلسلة في القائمة في أسفل الشاشة. يمكنك معاينة السلسلة من خالل تحديدها في القائمة.

## الخطوة 2: تحديث معلومات إخفاء الهوية وتصدير سلسلة مجهولة

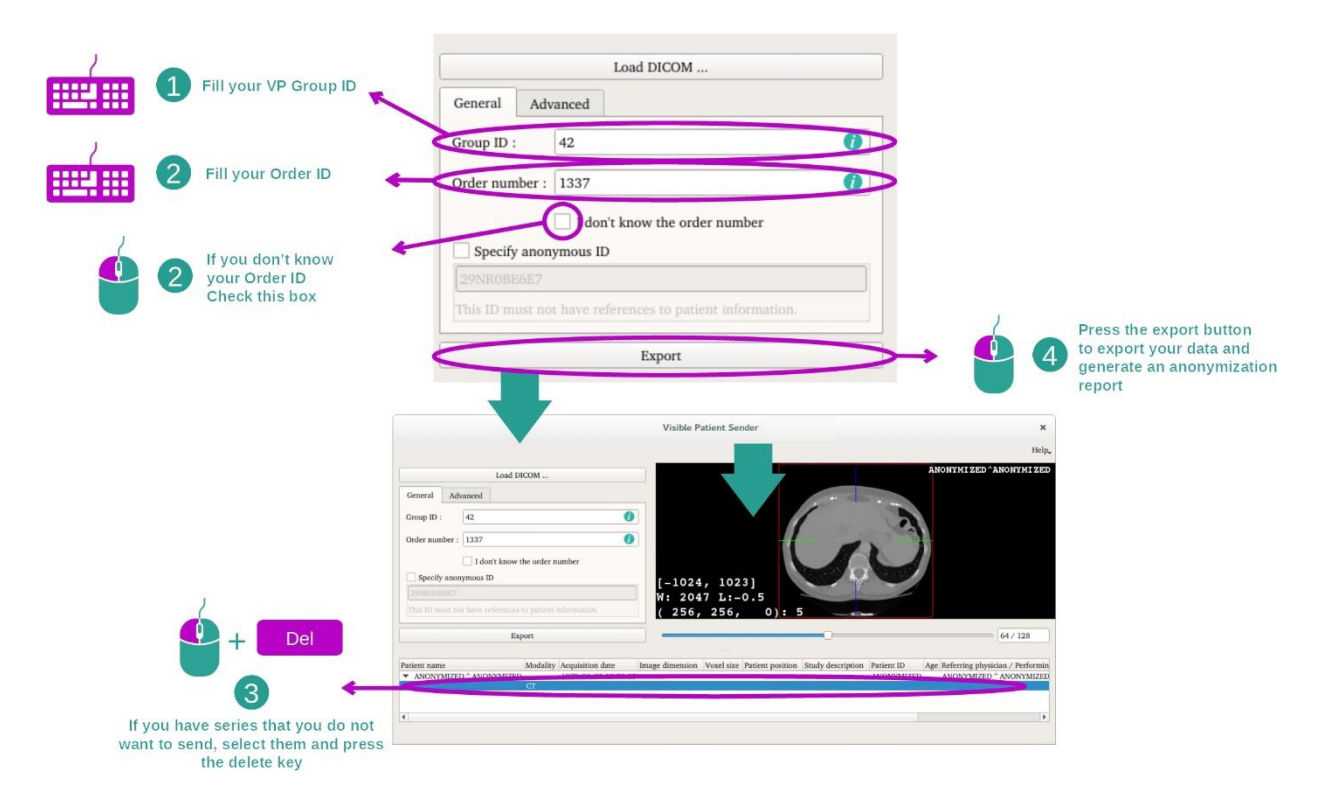

بمجرد اختيار السلسلة، يجب ملء الحقول اإللزامية إلتمام عملية إخفاء الهوية.

بمجرد تقديم المعلومات، يمكن تصدير ملف DICOM مجهول الهوية باستخدام زر التصدير. سيتم إنشاء ملف ZIP يحتوي على السلسلة التي تم إنشاؤها، وكذلك ملف PDF. يحتوي ملف PDF على معلومات تتيح ربط رقم الهوية المجهول بالمعلومات الخاصة بالمريض.

## <span id="page-27-0"></span>8 الصيانة

ال يلزم إجراء أي صيانة لمجموعة Patient Visible. للتحكم في توزيع البرامج، يتم استخدام نظام الترخيص في كل برنامج من برامج مجموعة Patient Visible .

<span id="page-27-1"></span>Visible Patient Sender 8.1

يتم تسليم برنامج Sender مع ترخيص شامل لمدة 6 أشهر.

<span id="page-27-2"></span>8.2 تحديث الترخيص

قبل 60 يو ًما من انتهاء صالحية الترخيص، تنبثق نافذة في كل مرة يتم فيها تشغيل البرنامج تحمل معلومات حول تاريخ انتهاء الصالحية. يوصى بالتحقق من توفر إصدار جديد من البرنامج إذا كان تاريخ انتهاء الصالحية أقل من 30 يو ًما. إذا لم يكن هناك إصدار جديد، فيرجى االتصال بالدعم للحصول على ترخيص جديد.

## <span id="page-28-0"></span>9 حل المشكالت

## <span id="page-28-1"></span>9.1 المشكالت العامة

ال توجد مشاكل معروفة مع Sender.